# **BRITISH BG Smart! Frequently Asked Questions**

# Your life Connected, Your life Smarter

# To help you get the most out of your BG Smart Sockets and Adaptors, we have provided answers to some frequently asked questions below.

**The Basics**

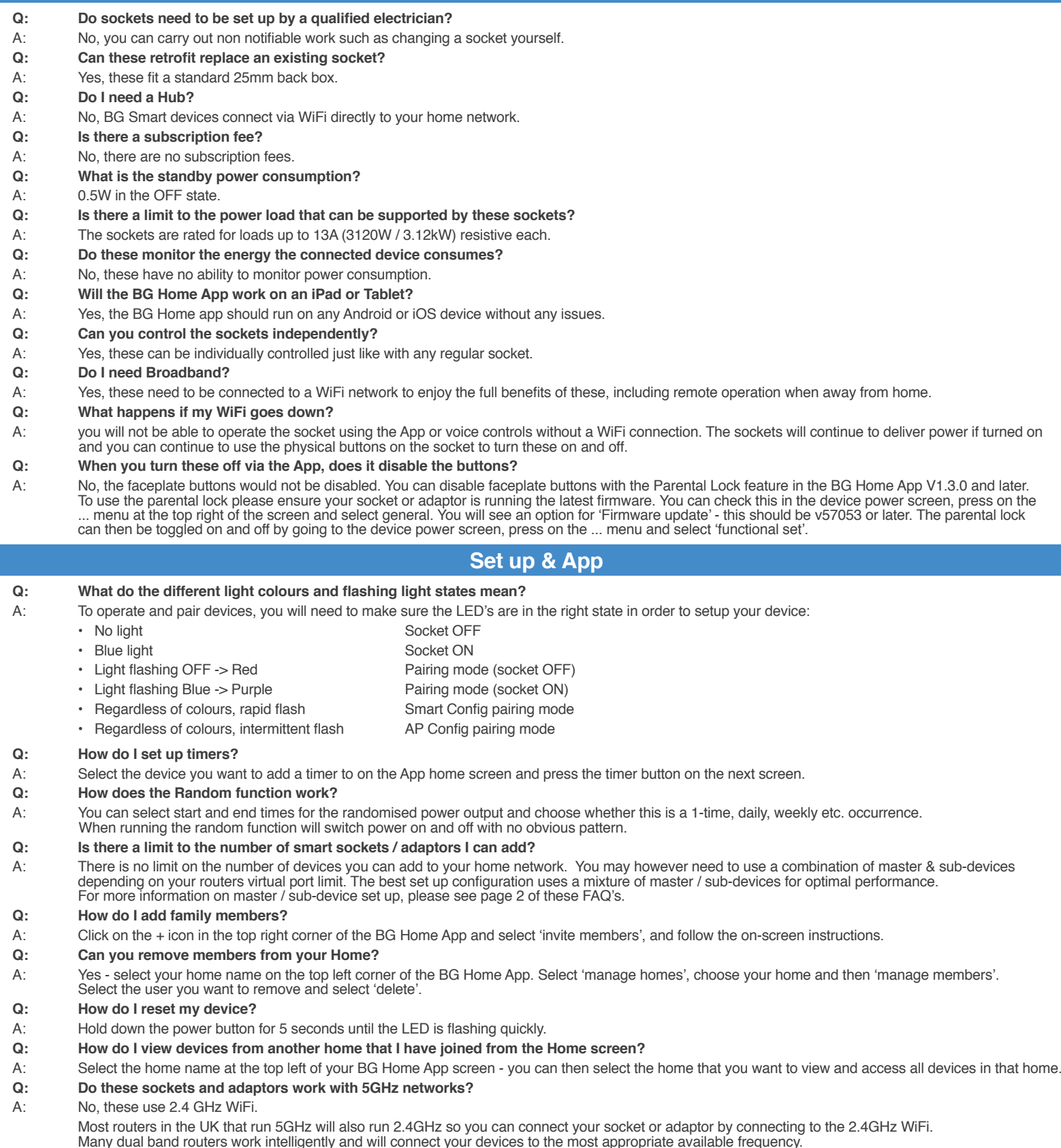

You need to ensure that your phone is also connected to the 2.4GHz network when installing your device. If you have any issues connecting your device, please check the troubleshooting section of this document for further advice.

## **Q: Why doesn't this work on 5GHz?**

A: 5GHz frequency has a wider bandwidth and is recommended for video and high data usage products. 2.4GHz has a longer reach and is more appropriate for these products.

#### .<br>Britisf **Smart! Frequently Asked Questions** BG **SENERA**

# Your life Connected, Your life Smarter

## **Third Party Integrations**

### **Q: How do I connect with Alexa or Google Home?**

A: For Alexa, search for and enable the BG Home skill in your Alexa App, then follow the instructions to link your Amazon account to BG Home. Please note the Alexa skill is only available in the Amazon Alexa UK store. For Google Home, select 'settings' in your Google Home, then 'works with Google' and search 'BG Home'.

## **Q: Can I control sockets individually with Alexa and Google Home?**

A: Yes, you can individually name each socket and operate these independently.

## **Q: Will this work with Siri?**

A: Yes, this works with Siri, so you can operate via voice with any iOS device.

To control a device with Siri, select the device from the home screen in the BG Home App, press on the ... menu and select General.

You can then select 'Add to Siri' and create your shortcut. You can also Add scenes that you have created to Siri.

## **Q: Can these integrate with other third parties?**

A: You can integrate with other Smart functions and Smart devices from other brands using IFTTT. Please check the BG Home online installation guide for further information on IFTTT.

## **AP Config, Master & Sub-devices**

### **Q: What is AP config?**

A: AP config offers an alternative way to connect your device to your WiFi network. To set up with AP Config, press + on the home page, select 'add device', select 'WiFi equipment' and then select your device type and follow the on-screen prompts.

#### **Adding more devices**

When you already have one or more devices set up, Smart Config within the App can automatically discover new devices for faster set up. When you select 'Add Device', a pop up will appear at the bottom of your screen showing a new device has been found with the option to 'set up'. You can then select the device you want to set up. If you follow the onscreen prompts this device will automatically set up as a sub-device which attaches to the original 'master' device in your system. If you do not want this to be set up as a sub-device, select the device and then 'go back' instead of 'Add to a room' and then follow the prompts from this page forward.

## **Q: What is the difference between Master and Sub-devices?**

A: A master device connects and talks directly to your router. A sub-device latches on to the connection of the master device so does not need to establish its own direct connection with the router. It is recommended that a master device is one which constantly receives power even when the active buttons are turned off, such as a smart wall socket. A smart adaptor can also work as a master, but will need to remain plugged in at all times for any of it's sub-devices to connect.

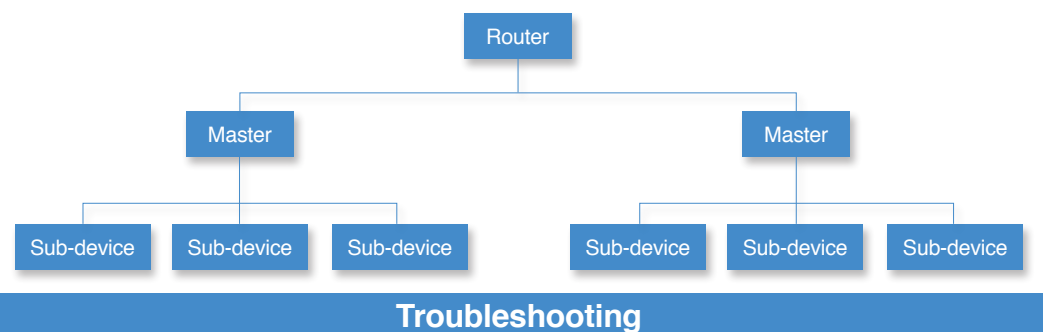

### **Connection problems**

Please try the following If you are having trouble connecting or discovering devices.

- 1. Un-install and re-download the App, and make sure the WiFi signal is strong enough during set up and that the device you are installing is within range.
- 2. Make sure your phone is connected to a 2.4GHz network.
- 3. If you have a dual band router, the router will usually search for both 2.4GHz and 5GHz signals and connect to the most appropriate one for the device.
- 4. If you have split the bands of your router, make sure your phone is connected to the 2.4GHz band.
- 5. If your dual band router cannot find the device, you may need to temporarily turn off the 5GHz signal on your router whilst setting up the device in your router settings. Once the device is connected, you can turn on the 5GHz signal again.
- 6. Your routers security settings could be stopping communication between the cloud server and the device. To resolve this issue, you can temporarily disable features such as the router firewall or whitelist mode until the device is installed, and you can then add this to the safe list on your router and restore the prior security level.

#### **App says 'device is offline'**

- 1. Check that the device is connected to power (adaptors may have been unplugged).
- 2. If the device is a sub-device, check that its' master device is online and connected to power.
- 3. Try cutting the power for 30-60 seconds to re-boot the socket.
- 4. If you see a pattern of devices going offline after a set period of time (usually a number of days), your router may not have a static IP address. Some routers can generate a new IP address after a few days, which can cause some connected devices to disconnect. You can make a change in your router settings to ensure that your IP address remains static.

#### **Voice assistant issues**

- 1. If you can not find the BG Home skill in your Alexa App, please check that you are using Amazon UK and not Amazon.com.
	- The BG Home Skill is only available in the UK Alexa store.
- 2. If the name you have chosen for your device is not being recognised, try changing the name of your device.

## **Timer Issues**

- 1. The App will not work with a 12 hour clock please check the time on your phone is set to use the 24 hour clock.
- 2. Check if the Random function for your device is on timers cannot work or be set if the Random function is on.

Stuck? Confused?

Contact our Technical Support team on:

T: +44 (0)3300 249 279 or +44 (0)1952 238 128

E: technical.support@bgelectrical.co.uk Lines are open Mon - Fri (08:30 - 17:00)